| Overview                                                      | Step                                        | oping motor                                          | Servo motor               |  |
|---------------------------------------------------------------|---------------------------------------------|------------------------------------------------------|---------------------------|--|
| Controller                                                    | Movement type                               | Axes                                                 | Runs under                |  |
| IMC 4                                                         | linear, circular, helix                     | 4 🔵                                                  | Win 98, NT 4,<br>2000, XP |  |
| <b>C 142/4</b><br>Interface board<br>I5 // I5.0C // I5.0C E/A | linear, circular                            | 3 ●                                                  | Win 98, NT 4,<br>2000, XP |  |
| IT 116 G                                                      | linear                                      | 1 •                                                  | Win 98, NT 4,<br>2000, XP |  |
| CSI 464 D/E                                                   | linear, circular, helix,<br>buffered mode   | 4 🔵                                                  | Win 98, NT 4,<br>2000, XP |  |
| PS-PCI (for PCI slot)                                         | linear, circular, helix                     | 5 🔵                                                  | Win NT 4,<br>2000, XP     |  |
| UPMV 4/12 (for ISA slot)                                      | linear, circular, helix                     | 4 ●                                                  | Win 98, ME                |  |
| <b>PSK 4</b><br>(for parallel printer port)                   | linear, circular, helix,<br>look-ahead path | 4 🔴                                                  | Win NT 4,<br>2000, XP     |  |
| <b>RS 485</b><br>(for COM interface)                          | linear, circular, helix,<br>look-ahead path | 6 🔴                                                  | Win NT 4,<br>2000, XP     |  |
| <b>CAN Dongle</b><br>(for parallel printer port)              | linear, circular, helix,<br>look-ahead path | 6 + up to 121<br>handling axes                       | Win NT 4,<br>2000, XP     |  |
| CAN PCI<br>(for PCI slot)                                     | linear, circular, helix,<br>look-ahead path | <b>2x6</b><br>+ up to <b>2x</b> 121<br>handling axes | Win NT 4,<br>2000, XP     |  |

Training courses and application solutions upon request!

From Components to Systems.

# ....The **Complete** Program for **Automation**

# iselautomation KG

Buergermeister-Ebert-Straße 40 // D-36124 Eichenzell (Germany) product info: +49 (0) 66 59 98 10 // e-mail: verkauf@isel.com // www.isel.com

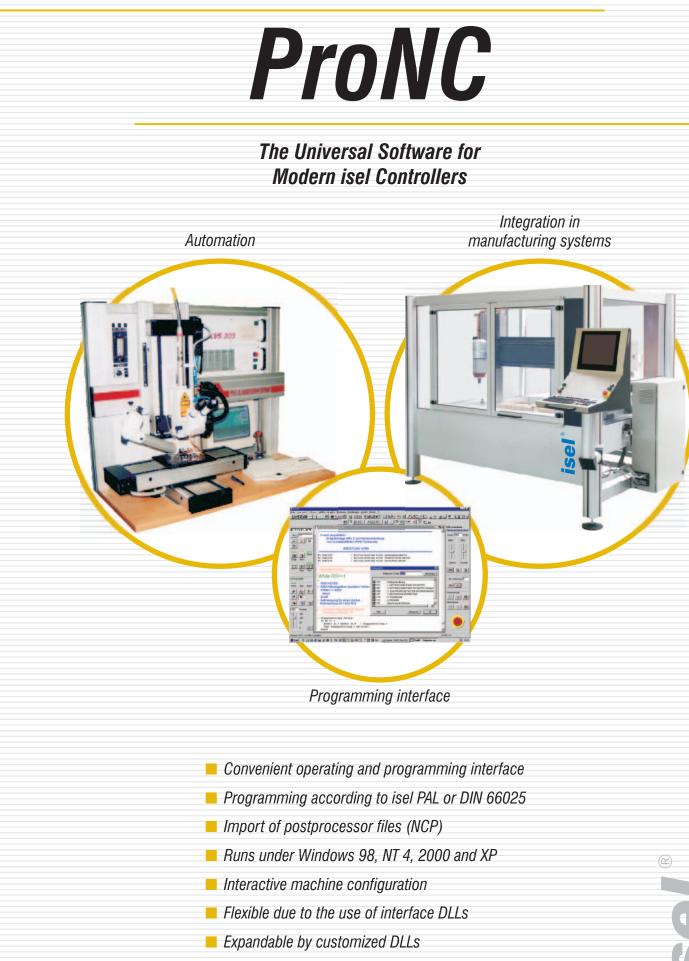

www.isel.com

# **General Overview**

**ProNC** is the integration of the control programmes **Remote**, implemented for the operating system MS-DOS by iselautomation, **ProDIN** and **ProPAL** into one software product as a new, powerful operating and programming interface under MS Windows (98, NT 4.x, 2000 and XP). All NC programs that were previously used by the operators for Remote (isel NCP format), ProDIN (DIN/ISO format) and/or ProPAL (isel PAL format) can be executed by **ProNC**.

**ProNC** consequently uses the MS Windows concept of dynamic linking (Dynamic Link Library = DLL) for the realization of the necessary module and/or device interfaces for the control of:

- controllers, motor control boards or intelligent output stages for motion axes/axes systems (motion control DLLs)
- frequency converters for machining spindles (spindle DLLs)
- hardware for binary/analogue input and output (I/O DLLs)
- tool changers (tool change DLLs)
- hardware for operating and safety functions, measuring technique and the CAN fieldbus interface

**ProNC** contains an extensive dialogue software for the configuration, parameterization, start-up and diagnostics of numerical axes/systems including the necessary periphery.

The application range of **ProNC** covers automation solutions particularly in the areas assembly, handling, loading and quality inspection, in which the user programs are predominantly created textually by using teach-in functions and/or by integrating contour data records (e.g. isel NCP format).

To use ProNC efficiently for the purpose of start-up/optimization of the user programs, inter alia, the following characteristics were implemented:

- single-step processing
- adjustment/teach-in as well as correction and test of arbitrary machine positions
- configurable system monitor for displaying the current values of real variables
- display window for speed and actual coordinates
- display of the movement control status (incl. hard- and software limit switches)
- self-sufficient spindle control panels for up to four spindles with speed override
- self-sufficient machine control panels for one or two axis systems with movement override, manual setting/deleting of workpiece zero points
- setting of breakpoints on arbitrary program lines/sets in the user program
- change of the values of real variables, e.g. for target coordinates, forward feeds, speeds and technological parameters (delay times, offset, copies, output values) while the program is executed
- teach-in and manual axis movement at the run-time of the user program
- extraction sets, set forerun, rapid traverse overlay

ProNC is an open software system. All interfaces are documented in the isel CNC API (Application Programming Interface). The activation of user software (as Windows EXE or Windows DLL) out of the NC program (DIN/ISO or PAL) is supported.

## Operation

#### **Operating Panels with Buttons**

- Starting, interrupting and cancelling the user program
- Selection of the operation mode
- Approaching selected machine positions
- Workpiece zero point on/off
- Axis override

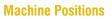

- Setting, correcting and testing machine positions
- Access to symbolic machine positions in the ISO/PAL user program

- second axis system
- mouse click or joystick
- Step-by-step mode (jog) or axis actuation, slantwise travel

### **ProNC System Monitor**

- Axis status (limit switch)
- Speed indication
- Actual coordinates display
- Real variables (R<sub>x</sub>)
- Process variables (P<sub>x</sub>)

### **Spindle Operating Panels**

for up to 4 spindles

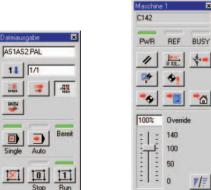

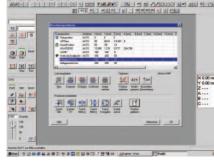

----티펜핀

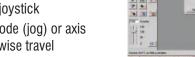

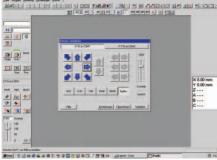

- Geometry file:
- CNC target file:
- Error file:
- Variables file:

# PWR REF BUSY 11 1 the the

Programming

**Range of Functions** 

under Windows

- Parameter calculation by real variables
- Boolean operations by process variables
- Arithmetic, trigonometric functions

#### **Input Support**

- Editing window for the
- Interactive windows fo mands and functions in or PAL syntax
- Compilation run with e correction references
- Debug functions (breat

### **File Types**

- Source file:

- - - reading of real variables at the program start and/or saving at the program end or abnormal termination or at run time of the user program

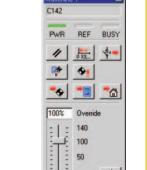

| 비미미 | ALL BE SALE OF SALES     |                                                                                                    |                                     |
|-----|--------------------------|----------------------------------------------------------------------------------------------------|-------------------------------------|
|     | Text Farm Text Taxa Text | Option     Alline     Alline     Alline       Partial     Alline     Sametries     Alline       Alline     Tradition     Tradition     Tradition       Alline     Tradition     Tradition     Tradition | X 0.00 m<br>Y 0.00 m<br>Z<br>8<br>C |
|     | <br>                     | atheir ()                                                                                                    |                                     |

- **Axes Actuation** Manual axes actuation.
- alternatively in the first or
- Teach-in with function kevs.

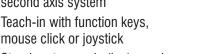

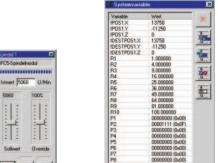

DI 8 8

11 1/1 11. 11. RATH Berei = = 0 Von der Komn

ProNC is the porting of the control programs Remote, ProDIN and ProPAL

- User programs in the NCP format (isy Remote), ISO format (pro DIN) or PAL format (pro PAL) are furthermore usable
- After the import with the text editor, NCP user programs are arbitrarily expandable
- Creation of the user programs alternatively in ISO syntax or PAL syntax
- Full function range analogous to ProDIN/ProPAL
- Definition and accessibility of selected machine positions by means of the geometry file
- Alignment of axis motion and binary output units

Possibility of calling user software (DOS Batch, WIN \*.exe, WIN \*.dll) for logging, communication and parameter exchange with external devices as proportioning. welding or laser controllers and/or intelligent sensors/actuators

| source file<br>inserting com-<br>I ISO syntax | Dependence (self-field)     IN (1) (mode mode)       1.1     Trengen mode       1.1.1     Trengen mode       1.1.1     Trengen mode <t< th=""><th>Comparison of Connect<br/>Proceedings (Connect<br/>Connection)<br/>Connection (Connection)<br/>Connection (Connection)<br/>Connection)<br/>Connection (Connection)<br/>Connection)<br/>Connection (Connection)<br/>Connection)<br/>Connection<br/>Connection)<br/>Connection<br/>Connection</th><th>Tar<br/>Tar<br/>Tar<br/>Tar<br/>Tar<br/>Tar<br/>Tar<br/>Tar</th></t<> | Comparison of Connect<br>Proceedings (Connect<br>Connection)<br>Connection (Connection)<br>Connection (Connection)<br>Connection)<br>Connection (Connection)<br>Connection)<br>Connection (Connection)<br>Connection)<br>Connection<br>Connection)<br>Connection<br>Connection | Tar<br>Tar<br>Tar<br>Tar<br>Tar<br>Tar<br>Tar<br>Tar |
|-----------------------------------------------|----------------------------------------------------------------------------------------------------|----------------------------------------------------------------------------------------------------|------------------------------------------------------|
| rror list and                                 | D. T. Biological Tab. (1985) (Inflation 1995)<br>D. T. Biologi (1996)<br>D. T. Biologi (1996)<br>D. T. Biologi (1996)<br>D. T. Biologi (1997)<br>D. T. Biologi (1997)<br>D. T. Biologi                                                                                                    | Radwindpart                                                                                                    | Attener)                                             |
| k points, trace)                              | Transformerigi i stiali Prinskypanneng von is<br>al.i: Guitting ind Simes de Marteci Bordit The<br>Si.2: Barst Bending (Friedminnel), jeder 1. 5yb<br>Si.1: 75 1-Skiresponget 1.(2),<br>1. 8: Br. Skiresponget 1.(2)                                                                                                    | TALL 1                                                                                                    |                                                      |

- user file in ISO syntax or PAL syntax
- reading and writing of machine positions e.g. via
- teach-in, in the set-up or automatic mode
- compiled source file in the CNC format as output file for the interpreter
- list of the syntactic errors after the compiler run